## 家庭における Wi-Fi 接続マニュアル

- 1 タブレットのスイッチを入れる。
	- ・ タブレットを開けて画面の横の上の方にあるボタンを2~3秒間 押します。
	- ・ 白い明かりがついたらスイッチが入っている状態です。 ボタンを押す。
- 2 端末にログインする。

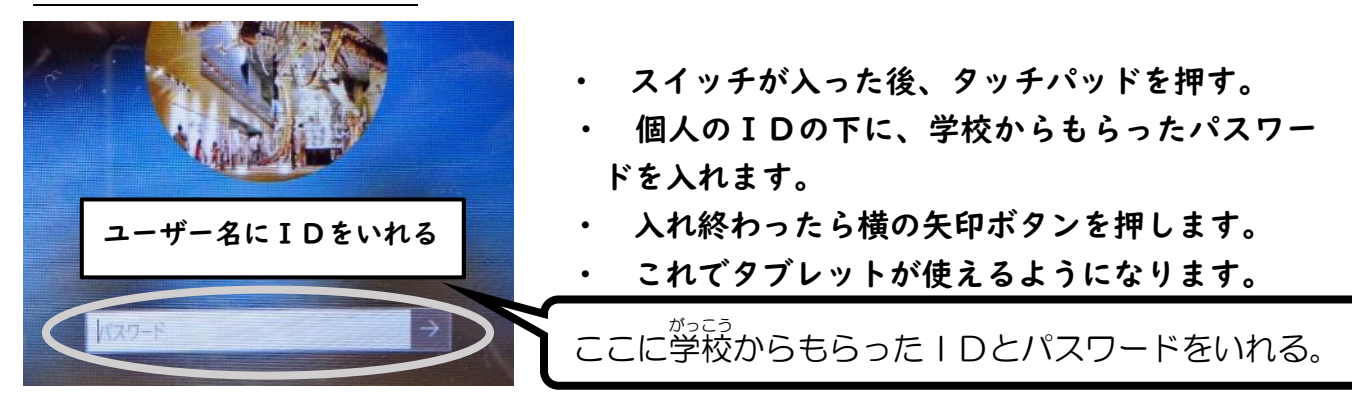

3 ログイン後、ご家庭の Wi-Fi 回線に接続する。

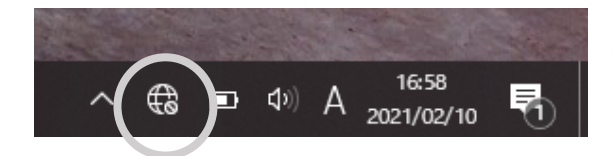

① 左写真の〇の地球儀のマークを押す。

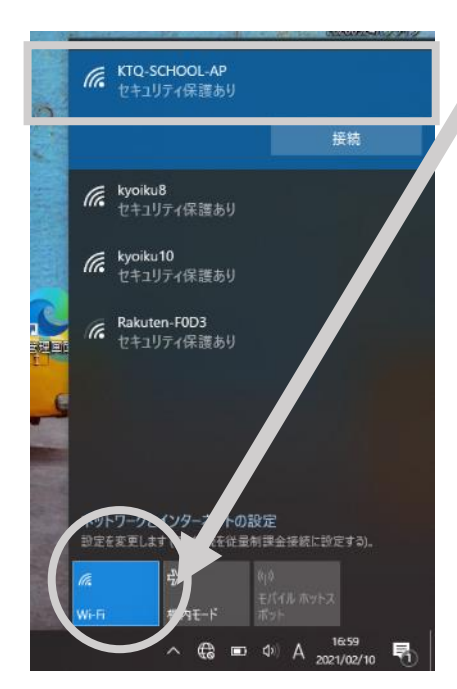

- ② 左下の〇にある Wi-Fi マークを押すと、タブレット端末 が接続できる Wi-Fi 回線(身近なインターネットの無線環 境)が見つかります。
- ③ その中でご家庭の Wi-Fi 回線を見つけ選択します。

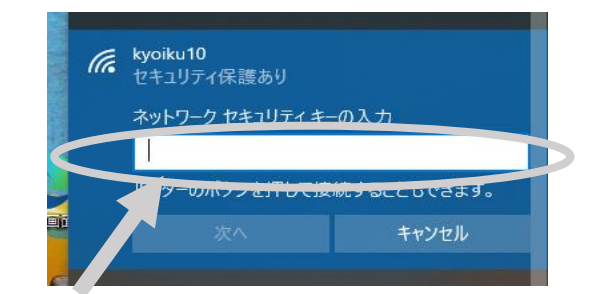

④ 接続を押すと、上に示すようにネットワークに接続する セキュリティキー(パスワード)を求められますので、ご家 庭の Wi-Fi 用のルータのセキュリティキーを入力します。

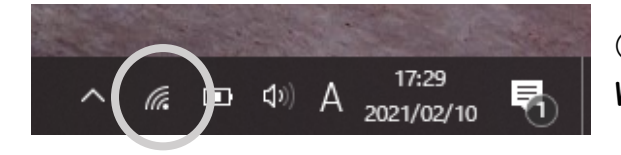

⑤ 左写真の〇のようなマークが表示されれば、 Wi-Fi 回線に接続できています。